# Installation of the CTAN MusiXTeX Distribution

Bob Tennent

<rdt@cs.queensu.ca>

April 3, 2011

### **1 Introduction**

Before trying to install from CTAN, check whether your TeX distribution provides packages for MusiXTeX; this will be easier than doing it yourself. But if your TeX distribution doesn't have MusiXTeX (or doesn't have the most recent versions), this distribution of MusiXTeX is very easy to install, though you may need to read the material on installation of (La)TeX files in the TeX  $FAQ<sup>1</sup>$  $FAQ<sup>1</sup>$  $FAQ<sup>1</sup>$ , particularly the pages on which tree to use<sup>[2](#page-0-1)</sup> and installing files<sup>[3](#page-0-2)</sup>.

### **2 Installing** musixtex-texmf.zip

In this distribution of MusiXTeX, most of the files to be installed (including macros, fonts, and documentation) are in musixtex-texmf.zip, a zipped TEXMF hierarchy. Simply unzip this archive in the root folder/directory of whichever TEXMF tree you decide is most appropriate, likely a "local" or "personal" one. This should work with any TDS<sup>[4](#page-0-3)</sup> compliant TeX distribution, including MikTeX, TeXlive and teTeX.

After unzipping the archive, update the filename database as necessary, for example, by executing texhash ~/texmf or clicking the button labelled "Refresh FNDB" in the MikTeX settings program.

You now need to update various font-map files. The details vary from one distribution to another. On any current TeXLive-based system, or a teTeX v3.0 system, execute the command

updmap --enable MixedMap musix.map

if you've installed into a "personal" TEXMF tree, or execute

updmap-sys --enable MixedMap musix.map

(as super-user) if you've installed to a "local" TEXMF tree.

On a current MiKTeX system, update the system file updmap.cfg, using the shell command

initexmf --edit-config-file updmap

<span id="page-0-0"></span><sup>1</sup><http://www.tex.ac.uk/cgi-bin/texfaq2html>

<span id="page-0-1"></span><sup>2</sup><http://www.tex.ac.uk/cgi-bin/texfaq2html?label=what-TDS>

<span id="page-0-2"></span><sup>3</sup><http://www.tex.ac.uk/cgi-bin/texfaq2html?label=inst-wlcf>

<span id="page-0-3"></span><sup>4</sup><http://www.tex.ac.uk/cgi-bin/texfaq2html?label=tds>

adding the following line at the end:

MixedMap musix.map

Now generate revised maps with the shell command

initexmf --mkmaps

You should now be able to tex-process example files that use the MusiXTeX macros. Documentation for MusiXTeX is installed under doc/generic/musixtex... in the TEXMF tree.

### **3 Installing** musixflx

The next step in the installation is to install the one crucial file that can't be installed in a TEXMF tree: the musixflx executable, which implements the second pass of the three-pass MusiXTeX typesetting system described in Section 1.3 of the MusiXTeX manual (musixdoc.pdf).

#### **3.1 Pre-Compiled Executables**

On Windows systems, one can install musixflx/Windows/musixflx.exe, a pre-compiled executable, in any folder on the PATH of executables. This might entail creating a suitable folder and adding that folder to the PATH as follows: right click on the "My Computer" desktop icon, left click on

Properties→Advanced→Environment Variables

in the "System Variables" section, scroll down to "path", select it, click edit, and append the full path name you have selected for the new folder.

On the MAC OS-X platform (version 10.2 or better), one can install musixflx/0SX/musixflx.

#### **3.2 Compilation from Source**

On any platform with conventional GNU development tools (tar, gunzip, make, gcc), you can compile a musixflx executable as follows:

1. Unpack the musixflx/musixflx-0.83.3.tar.gz archive:

tar zxvf musixflx-0.83.3.tar.gz

and move to the resulting musixflx-0.83.3 directory.

2. Configure:

```
./configure --prefix=/usr/local
```
Use --prefix=\$HOME if you don't have super-user privileges or you want a "personal" version.

3. Build:

make

4. Install:

make install

This step should be executed as super-user if you don't have the necessary privileges.

For more information, see INSTALL in the musixflx-0.83.3 directory or do

```
./configure --help
```
You should now have an executable musixflx in your PATH; if not, you may have to add the appropriate directory (/usr/local/bin or \$HOME/bin) to your PATH, for example by adding the following lines to your \$HOME/.profile or \$HOME/.bash\_profile:

> PATH="\$PATH:\$HOME/bin" export PATH

### **4 Scripts**

The files scripts\Windows\musixtex.bat and scripts/Others/musixtex are simple shell scripts for Windows and Unix-like systems, respectively, that run the following processes in order:

- etex (1st pass)
- musixflx (2nd pass)
- etex (3rd pass)
- dvips (to convert output to Postscript)
- ps2pdf (to convert output to Portable Document Format)

Intermediate files are deleted. The scripts should be installed in a folder/directory on the executable PATH and can then be used at a command line as follows:

musixtex basename

where basename.tex is the file to be processed. A TeX editing environment such as TeXworks can also be configured to use the relevant musixtex script as a typesetting process.

### **5 Addons**

Unzipping musixtex-texmf.zip will install into doc/generic/musixtex/addons/ several small packages which extend the capabilities of MusiXTeX:

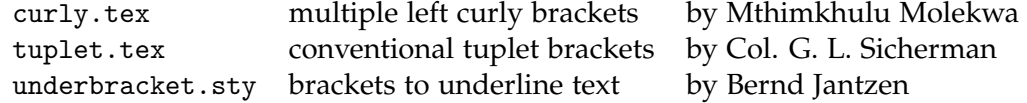

Check out the documentation in the comments. If you want to use any of these packages, you'll have to copy them to a place where TeX can find them, such as your working directory or the tex/generic/musixtex sub-directory of the TEXMF tree where musixtex-texmf.zip was installed.

## **6 Discussion**

Many users, especially beginners, will find it easier to use the PMX and M-Tx pre-processors, which accept a simpler input language than MusiXTeX itself. These pre-processor packages may be found at CTAN under support. Additional documentation, additional add-on packages, and many examples of MusiXTeX typesetting may be found at the Werner Icking Music Archive[5](#page-3-0) . Support for users of MusiXTeX and related software may be obtained via the MusiXTeX mail list<sup>[6](#page-3-1)</sup>. MusiXTeX may be freely copied, duplicated and used in conformance to the GNU General Public License (Version 2, 1991, see included file gpl.txt).

<span id="page-3-0"></span><sup>5</sup><http://icking-music-archive.org>

<span id="page-3-1"></span><sup>6</sup><http://tug.org/mailman/listinfo/tex-music>